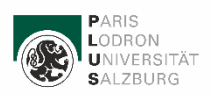

# **Abschluss Bachelorstudium Lehramt Sekundarstufe (Allgemeinbildung)**

# **Leitfaden**

Mit diesem Leitfaden möchten wir Ihnen die wichtigsten formalen Schritte zum Abschluss Bachelorstudium Lehramt Sekundarstufe (Allgemeinbildung) im Entwicklungsverbund Cluster-Mitte erläutern.

Beachten Sie bitte, dass die Ausstellung Ihres Bachelorabschlusses bis zu 4 Wochen in Anspruch nehmen kann.

## **1. Voraussetzung zum Antrag Ihres Bachelorabschlusses:**

Um das Bachelorstudium Lehramt Sekundarstufe abschließen zu können, müssen 240 ECTS in Ihrem Curriculum Support (CS) aufscheinen:

- Alle Lehrveranstaltungen wurden positiv abgeschlossen.
- Die Bachelorarbeiten in den beiden Unterrichtsfächern wurden positiv absolviert.
- Die Bachelorprüfung im Unterrichtsfach Deutsch und/oder die kommissionellen Bachelorprüfungen in den Unterrichtsfächern Französisch, Italienisch, Spanisch, Griechisch und Russisch scheinen als positiv beurteilt im CS auf. In den übrigen Unterrichtsfächern ist keine Bachelorprüfung vorgesehen.
- Sollten Zuordnung von Lehrveranstaltungen oder Anerkennungen nicht eingetragen sein, so wenden Sie sich an [lehramt@plus.ac.at](mailto:lehramt@plus.ac.at)

Im Curriculum Support können Sie sich über ihren Studienfortschritt (bisher erbrachte Leistungen, positiv absolvierte Module, ECTS-Punkte, Noten etc.) informieren. Melden Sie sich mit ihrem Benutzernamen an und klicken Sie im Dashboard auf "mein Studium" oder "meine Studien anzeigen". Wenn Sie nicht wissen, wie man den Curriculum Support (CS) öffnet, so können Sie den Leitfaden Curriculum Support auf unserer Webseite herunterladen:

<https://www.plus.ac.at/soe/studium/dokumente-und-formulare-2/dokumente/>

#### **2. Beantragung des Bachelorabschlusses:**

Senden Sie ein E-Mail an [lehramt@plus.ac.at](mailto:lehramt@plus.ac.at), nachdem Sie alle erforderlichen Leistungen absolviert haben und 240 ECTS in Ihrem Curriculum Support aufscheinen. Beachten Sie auch den Mastervorzug (siehe Punkt 3). Erst dann erfolgt die Überprüfung Ihrer absolvierten Leistungen, dies geschieht nicht automatisch. Falls Ihnen eine Ergänzungsprüfung (z. B. Latein) bei der Inskription von der Studienabteilung vorgeschrieben wurde, überprüfen Sie bitte, ob diese in Plusonline in Ihrer Studienkartei eingetragen wurde. Die Eintragung der Ergänzungsprüfung erfolgt über die Studienabteilung [studium@plus.ac.at](mailto:studium@plus.ac.at)

#### **3. Mastervorzug**

Sollten Sie bereits Lehrveranstaltungen aus dem Masterstudium vorgezogen haben, so teilen Sie diese dem Servicezentrum beim Antrag auf Abschluss schriftlich via E-Mail mit. Es betrifft Lehrveranstaltungen, die Sie bereits absolviert haben und beurteilt in Plusonline aufscheinen. Wir benötigen eine detaillierte Auflistung der vorgezogenen LVs unter Angabe des LV-Titels, der LV-Nummer und des LV-Typs. Sollten Sie keine Master-Lehrveranstaltungen vorgezogen haben, dann teilen Sie uns das bitte ebenfalls schriftlich mit.

Manche Lehrveranstaltungen können für das Bachelorstudium als auch für das Masterstudium verwendet werden, z. B. Offene/Gebundene Wahlmodule, Vertiefungsmodule, Wahlfächer. Sollte eine vorgezogene Master-Lehrveranstaltung bereits automatisch dem Bachelorstudium zugeordnet sein, ist eine Anrechnung für das Masterstudium nicht mehr möglich. Eine Kontrolle der zugeordneten Leistungen im Curriculum Support ist deshalb unbedingt erforderlich!

**ACHTUNG**: Beantragen Sie den Bachelorabschluss erst dann, wenn Ihre vorgezogenen Lehrveranstaltungen aus dem Masterstudium abgeschlossen wurden und die jeweilige Note in Plusonline aufscheint. Ein späterer Eintrag dieser Noten ist nach einem Bachelorabschluss nicht mehr möglich.

## **4. Nach dem Bachelorabschluss: Einschreibung in das Masterstudium, Ummeldung von Lehrveranstaltungen, Anerkennungen**

Sobald Sie von einer Mitarbeiterin des Servicezentrums PädagogInnenbildung per E-Mail über den gültigen Bachelorabschluss und Erhalt der Abschlussunterlagen per Amtssignatur informiert wurden, können Sie in das Masterstudium weiter inskribieren. Wenn Sie sich in das Masterstudium an der PLUS einschreiben wollen, so, senden Sie lediglich ein E-Mail unter Angabe Ihrer Matrikelnummer, Studium und Fächer an die Studienabteilung an [studium@plus.ac.at](mailto:studium@plus.ac.at)

Sobald Sie den Status "inskribiert" haben, überweisen Sie den ÖH-Beitrag (ggf. Studienbeitrag), um sich zu den LVs des neuen Semesters anmelden zu können.

Nach Inskription in den Master können Sie die Anerkennungen für das Masterstudium beantragen. Bereiten Sie die Anerkennungen in Plusonline laut Leitfaden Anerkennungen vor und tragen Sie die LVs, die anerkannt werden sollen, ein.

Den Link zum Leitfaden für Anerkennungen entnehmen Sie bitte unserer Homepage:

<https://www.plus.ac.at/soe/studium/dokumente-und-formulare-2/dokumente/>

Nachdem Sie die gewünschten Anerkennungen eingetragen haben, senden Sie ein E-Mail an [lehramt@plus.at](mailto:lehramt@plus.at) mit der Bitte um Bestätigung der Anerkennungen.

Für Anerkennungen von LVs eines abgeschlossenen Themenmoduls wenden Sie sich bitte an Frau Katharina Springer [katharina.springer@plus.ac.at](mailto:katharina.springer@plus.ac.at) vom Servicezentrum PädagogInnenbildung oder senden Sie ein E-Mail an [lehramt@plus.ac.at](mailto:lehramt@plus.ac.at)

Sollten Sie sich noch mit ihrem Bachelorstudium kurz vor dem Bachelorabschluss zu LVs des kommenden Semesters angemeldet haben, müssen diese LVs nach Ausstellung des Bachelorabschlusses und nach der Einschreibung in das Masterstudium in der TeilnehmerInnenverwaltung auf das Masterstudium und richtigen Studienplanpunkt umgemeldet werden. Wenden Sie sich diesbezüglich nach Inskription in den Master an die Sekretariate der jeweiligen Fachbereiche mit der Bitte um Ummeldung.

### **5. Zustellung der Abschlussunterlagen:**

Nach erfolgtem Abschluss werden Sie per E-Mail vom Servicezentrum PädagogInnenbildung informiert. In diesem E-Mail finden Sie einen Link zur **UHStat2-Bestätigung**, die verpflichtend auszufüllen und per E-Mail an das Servicezentrum zu retournieren ist.

Die Abschlussunterlagen (Abschlusszeugnis, Verleihungsbescheid, Diploma Supplement) erhalten Sie per E-Mail mit Amtssignatur, nachdem die UHStat2-Bestätigung eingelangt ist.

### **6. Anmeldung zur Sponsionsfeier:**

Alle Informationen zur Sponsion finden Sie in der Abteilung Kommunikation und Fundraising unter

<https://www.plus.ac.at/kommunikation-und-fundraising/service-fuer-studierende/sponsion-promotion/>

## **7. Kontakt Servicezentrum PädagogInnenbildung – Prüfungsreferat:**

Universität Salzburg School of Education Servicezentrum PädagogInnenbildung Unipark Nonntal Raum 2.229, 2.230, 2.234, 2. Stock Erzabt-Klotz-Straße 1 5020 Salzburg

Tel.: +43 (0)662 8044-\*

[lehramt@plus.ac.at](mailto:lehramt@plus.ac.at)

Ansprechpartnerinnen:

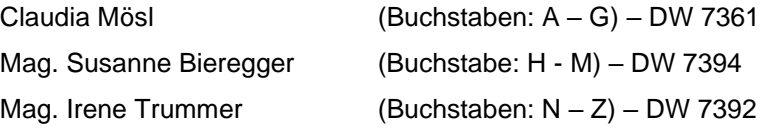